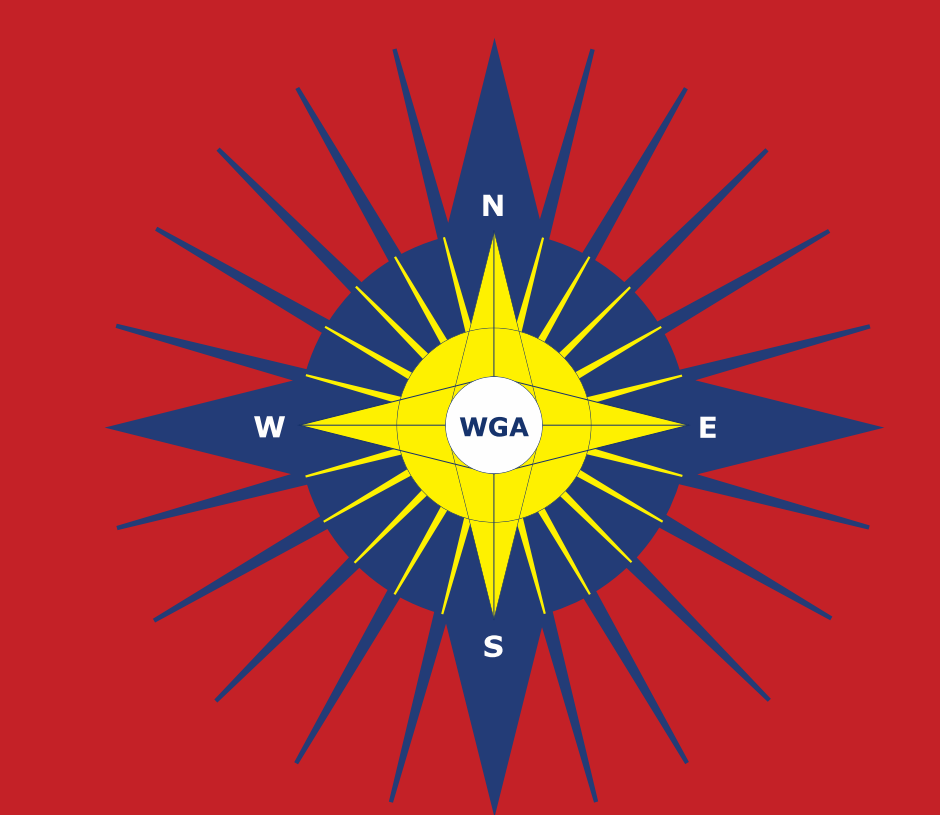

# **World Glaucoma Association The Global Glaucoma Network**

www.worldglaucoma.org

### **Access Journals WGA online for Free**

How can I access the Journal of Glaucoma (JOG) and the International Glaucoma Review (IGR) for free?

As a member of the Belgian Glaucoma Society (BGS), you are priveleged to access JOG and IGR for free online through your WGA#Dashboard. A benefit the World Glaucoma Association (WGA) is offering to the members of its Affiliated Glaucoma Societies.

Find out how it works and enjoy reading!

**Step 1:** login on the WGA website: https://wga.one/log-in/.

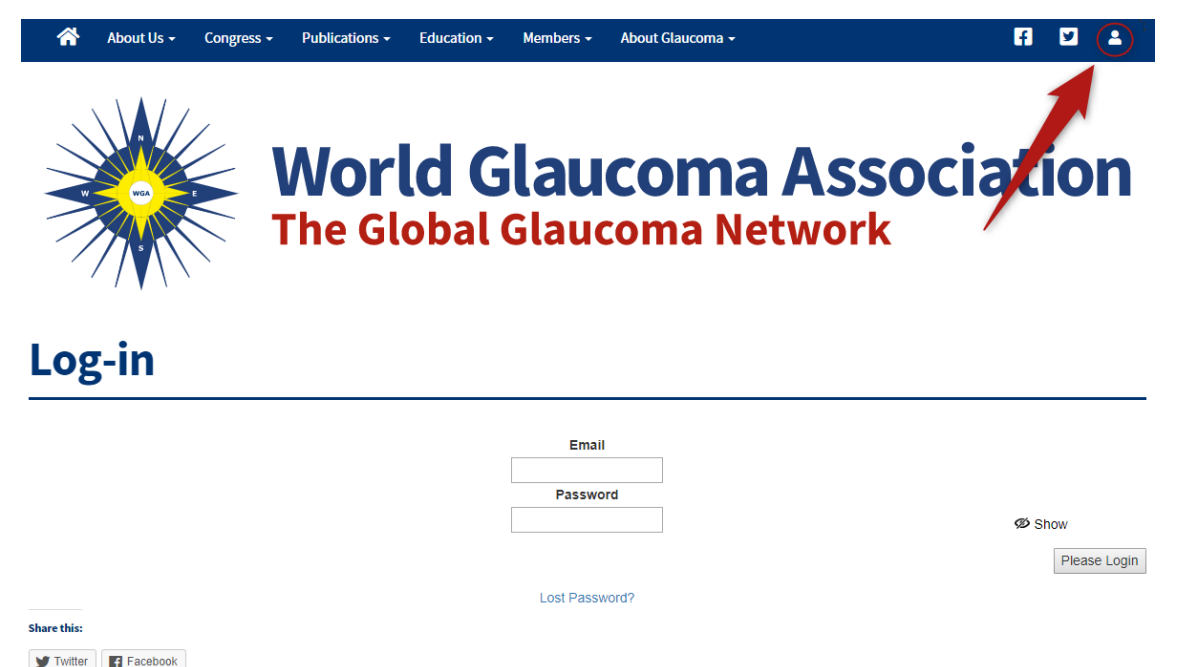

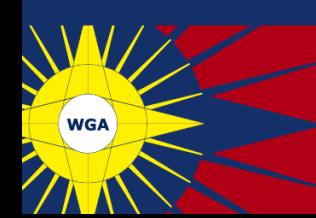

Step 2: as soon as you are logged in, you will be directed to your dashboard. Click on the icon "publications".

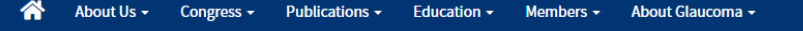

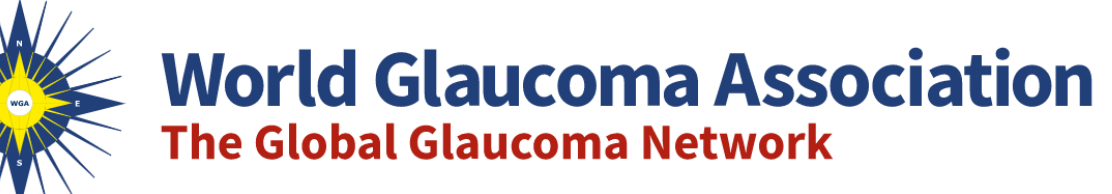

日 日 三

Logout

#### **Your Dashboard**

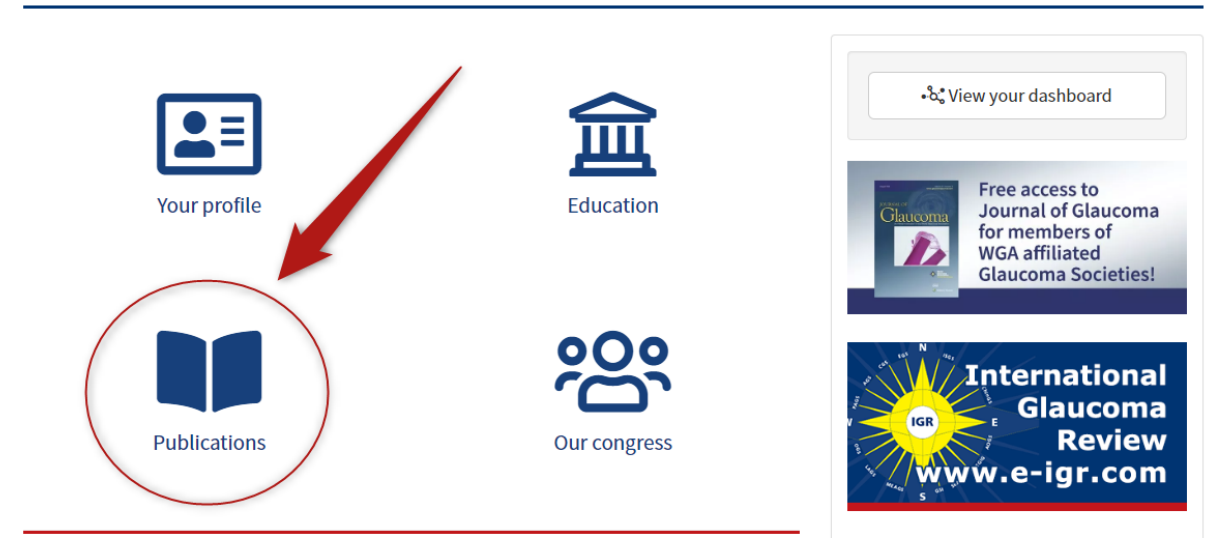

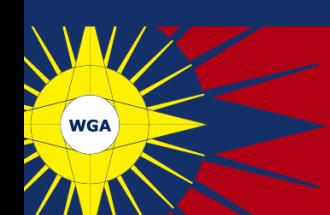

**R** 2

- 21

Logout

**Step 3:** choose the publication you wish to read: IGR or JOG. After clicking on the cover of the publication of your choice, click visit "IGR Online" or "Visit Journal of Glaucoma Online" and you will be directed to the website of IGR or JOG.

Here you can select the article/issue you wish to read and read it either online, in a PDF, or Epub format.

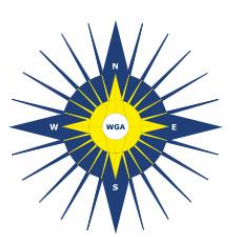

### **World Glaucoma Association The Global Glaucoma Network**

### **Publications Index**

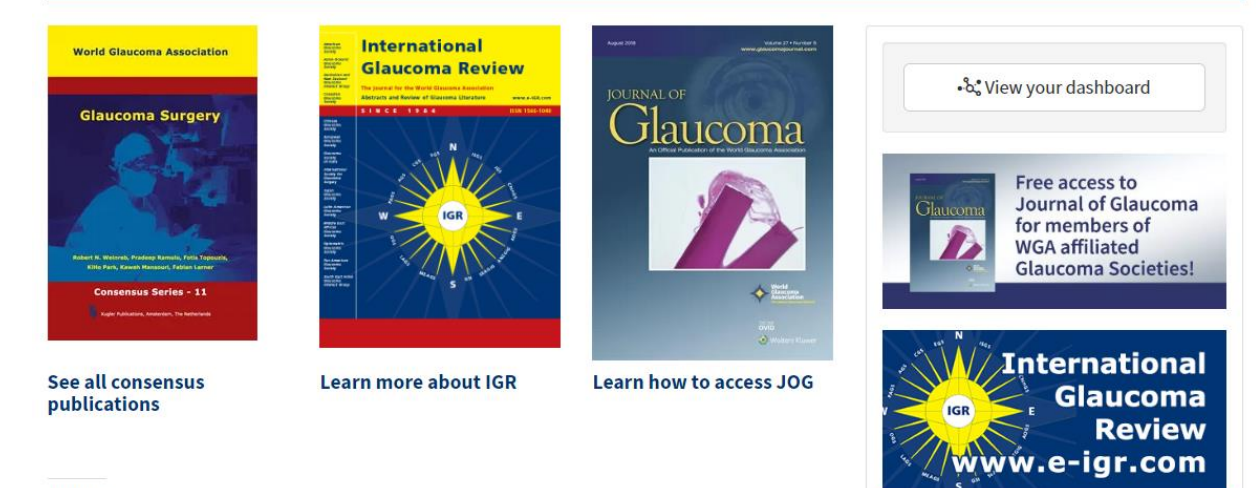

Share this

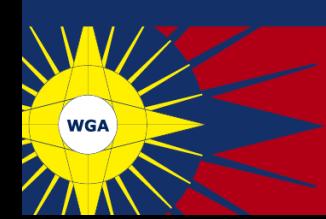

# Why is this content restricted for me?

Have you received a message saying this content is restricted for you?

In this case, your membership to the Belgian Glaucoma Society is not registered in your WGA#One profile. You can check this under the "My Profile" button on your dashboard.

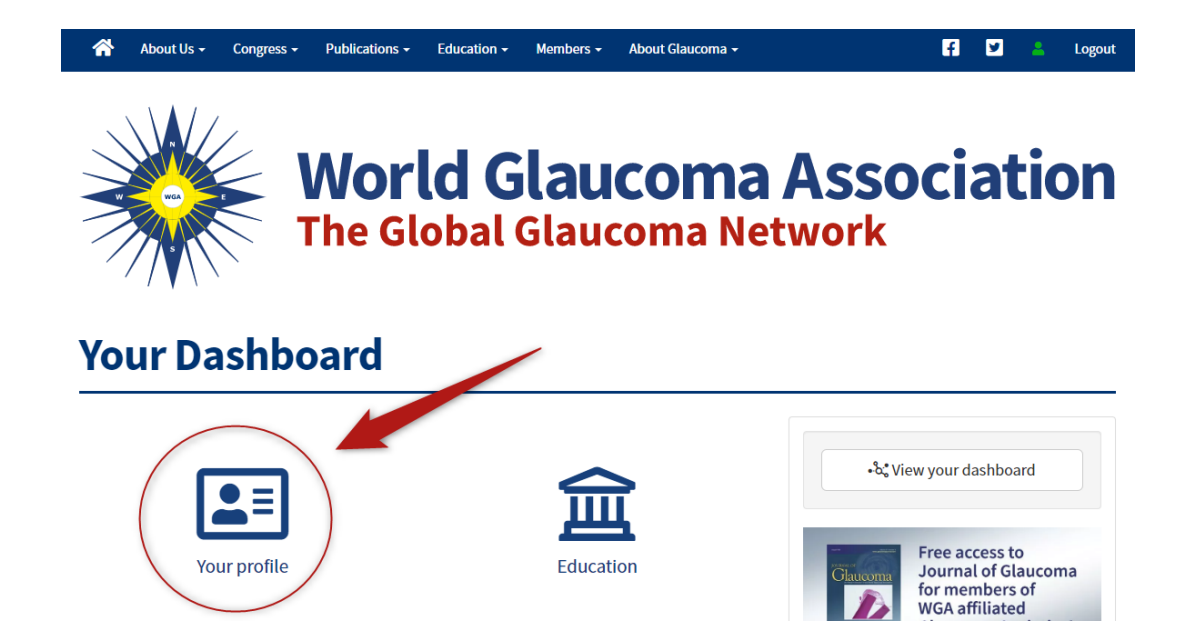

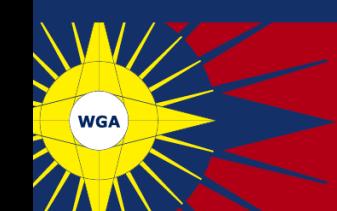

When you have been directed to your profile, go to the tab "relationships" to see if your membership to the BGS is registered in your profile.

Nothing there? Click on "add relationship" and add your membership to BGS. As soon as you have added your membership, the BGS receives a message to approve your request.

The moment your request has been approved, you can access JOG and IGR for free.

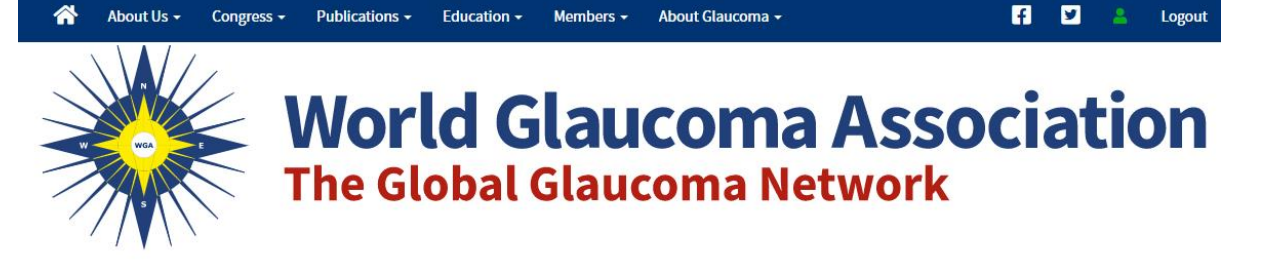

#### **Your Account**

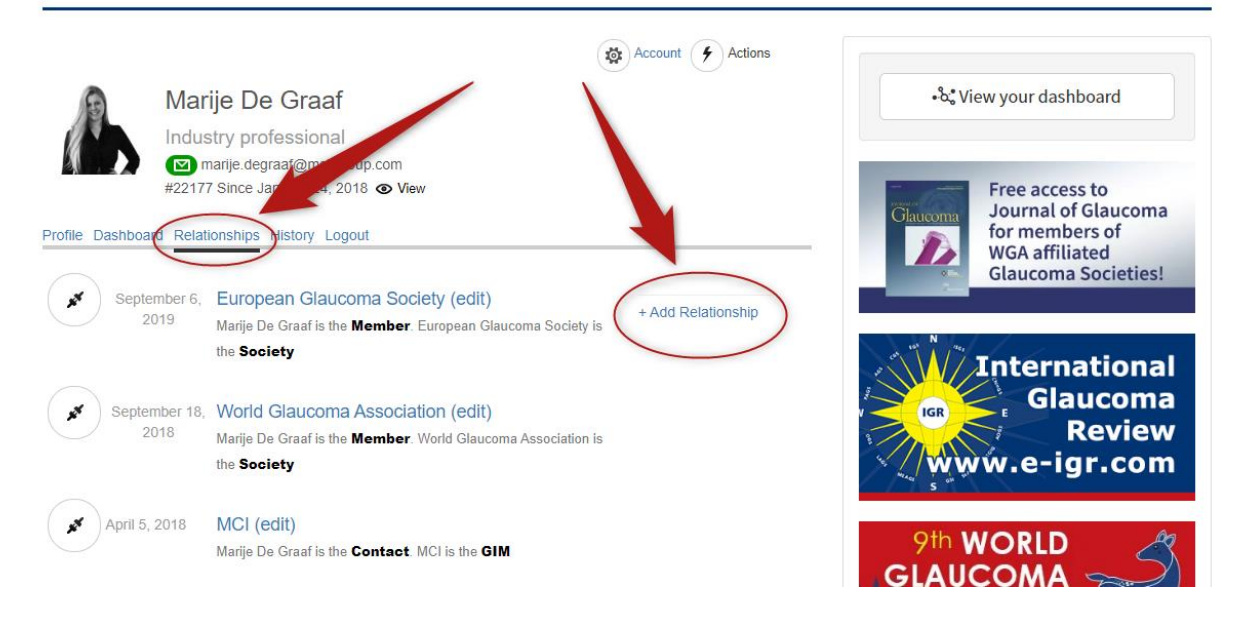

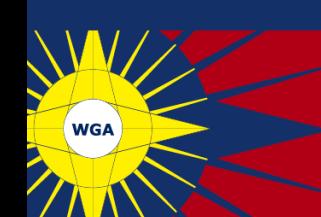

## You do not have a WGA#One Profile yet?

Create one here: https://wga.one/create-a-wgaone-account/

Don't forget to request your membership to BGS under the "Relationships" tab in your profile.

> For any other questions related to your WGA#One Profile, please do not hesitate to contact the WGA Executive Office at info@worldglaucoma.org

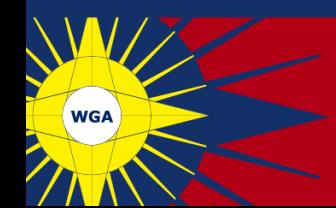